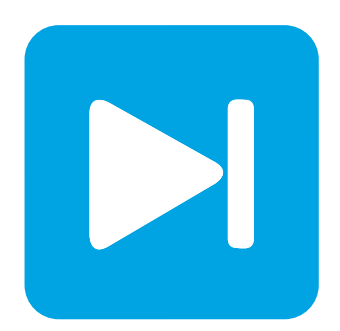

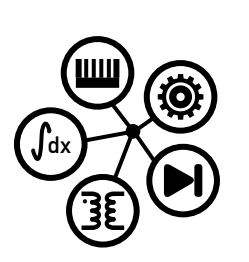

**RT Box DEMO MODEL**

## **Modular Multilevel Converter**

**Multi-tasking simulation of a grid-connected modular multilevel converter on the RT Box 2/3**

Last updated in RT Box TSP 2.1.5

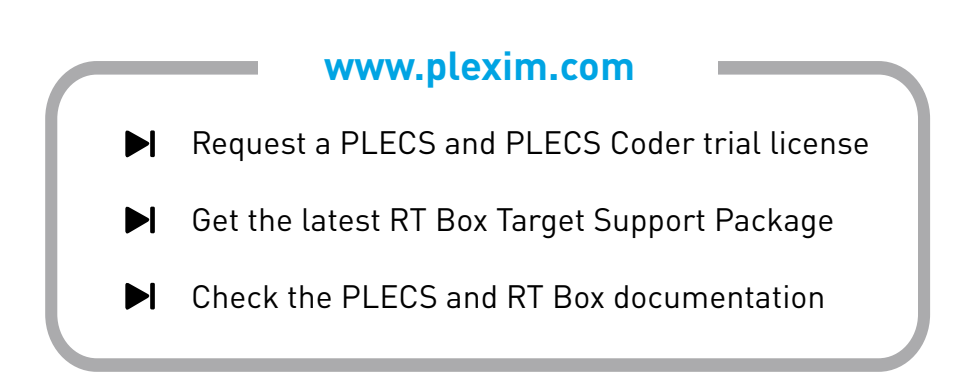

# **1 Overview**

This RT Box demo model features a grid-connected modular multilevel converter (MMC) with openloop controls. The demo model can be simulated either in single-tasking or multi-tasking mode. To allow multi-tasking mode, the physical model has to be split into different parts. This can be done with the Task Frame component from the PLECS library. This block associates the enclosed components with a specified task in a multi-tasking environment. For real-time simulation on the RT Box 2 or RT Box 3 each specified task is then executed on a different CPU core to reduce the overall discretization step size. For the PLECS RT Box 1 only single-tasking mode is available. The chosen discretization step size and average execution times for the two different tasking modes are shown in Tab. [1.](#page-1-0)

#### <span id="page-1-0"></span>**Table 1: Discretization step size and average execution time of real-time models with both tasking modes for 5 submodules per arm on RT Box 2**

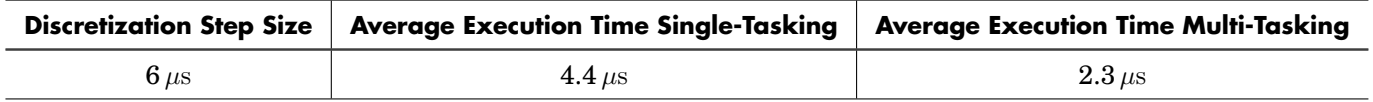

### **1.1 Requirements**

To run this demo model, the following items are needed (available at [www.plexim.com](http://www.plexim.com)):

- One [PLECS RT Box 1, 2 or 3](https://www.plexim.com/products/rt_box) and one [PLECS Coder](https://www.plexim.com/products/plecs/plecs_coder) license
- One 37 pin Sub-D cable to connect the digital I/Os of the box front-to-front
- The [RT Box Target Support Package](https://www.plexim.com/download/rt_box)
- Follow the step-by-step instructions on configuring PLECS and the RT Box in the Quick Start guide of the [RT Box User Manual.](https://www.plexim.com/sites/default/files/rtboxmanual.pdf)

**Note** This model contains model initialization commands that are accessible from:

*PLECS Standalone:* The menu **Simulation + Simulation Parameters... + Initializations**

*PLECS Blockset:* Right click in the **Simulink model window + Model Properties + Callbacks + InitFcn\***

# **2 Model**

The top level schematic of the demo model is depicted in Fig. [1.](#page-1-1) Since the demo model runs in openloop, the PWM generation and the power circuit run on the same RT Box. To run the subsystem on an RT Box, the subsystem has to be configured as **atomic** and enabled for **code generation** by rightclicking on the subsystem and choosing **Subsystem** + **Execution settings...**.

<span id="page-1-1"></span>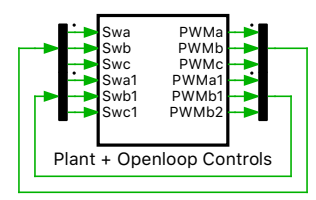

**Figure 1: Top level schematic of MMC demo model**

### **2.1 Power Circuit**

Fig. [2](#page-2-0) shows the circuit model of the "Plant", which comprises an MMC connecting the AC system and the DC system. The MMC has a configurable number of submodules per arm with a default value of 5. Every submodule is composed of one full-bridge and a DC-link capacitor and each single-phase pair of converter arms, together with their arm inductors, is then connected to the AC grid. The converter arms are implemented with the Full Bridges (Series Connected) power module library component. This component has two configurations: a Switched implementation where ideal switches represent the semiconductors, and an sub-cycle averaged configuration that uses controlled voltage and current sources. This model is configured to use the Sub-cycle averaged implementation of the power module components which is suitable for offline and real-time simulation.

The implementation of both the power module and the PWM generation is such that the number of cells can be configured with a variable num\_sm in the Model initialization commands without having to extend the model with additional wiring or components. This concept is called implicit vectorization of the model structure and is further explained in the tutorial "Implicit Model Vectorization" available in the tutorials section of the [Plexim website.](https://www.plexim.com)

<span id="page-2-0"></span>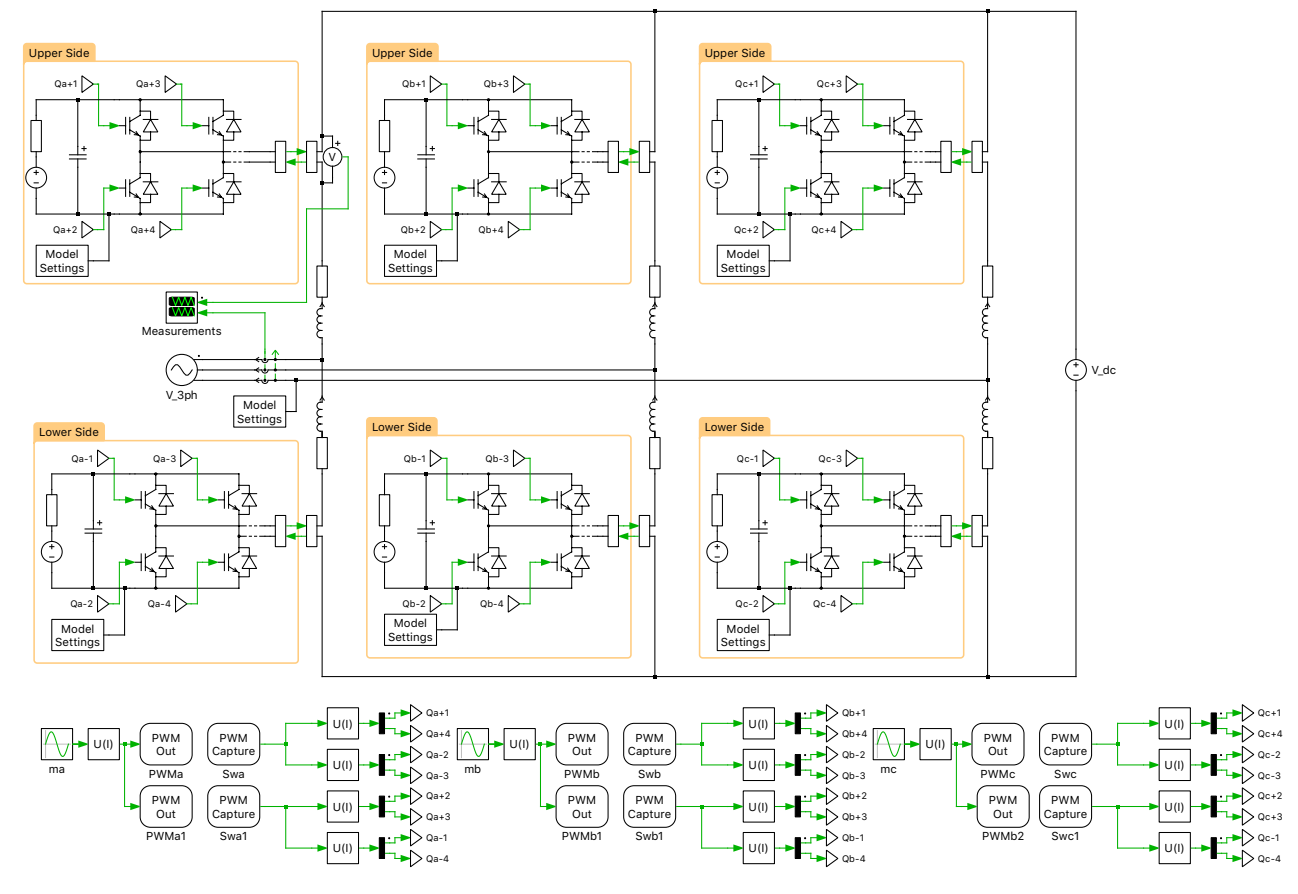

**Figure 2: Schematic of the grid-connected MMC inverter**

### Tasking modes

In order to distribute the physical model on different CPU cores of the RT Box 2/3, the model has to be split with the Task frame component from the PLECS library. The tasking mode can be configured in the Coder Options in the **Scheduling** tab of the **Coder Options** window, as shown in Fig. [3.](#page-3-0)

**Single-tasking** If the **Tasking mode** is configured as single-tasking, all task frame components are ignored and the physical system is executed in a single base task. This configuration is needed for real-time simulation of the demo model on the RT Box 1.

<span id="page-3-0"></span>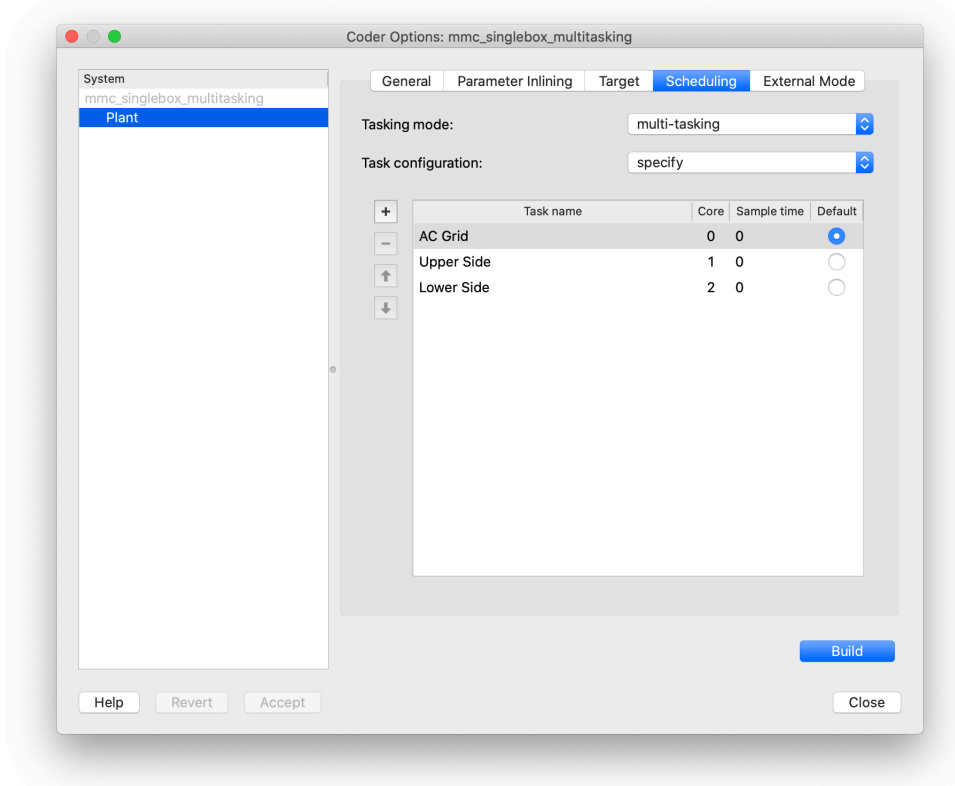

**Figure 3: Scheduling task in the Coder Options**

**Multi-tasking** If the **Tasking mode** is configured as Multi-tasking the physical model is split into three different tasks and those tasks are associated with the three available CPU cores of the RT Box  $2/3$ , as shown in Fig. [3.](#page-3-0)

The physical model is split as follows:

- Core 0: AC Grid and phase inductance/resistance and DC bus
- Core 1: All high-side sub-cells and DC-link capacitors
- Core 2: All low-side sub-cells and DC-link capacitors

To allow this system splitting, the physical model has to be split at strategic locations by using a coupling circuit. To do so, a controlled current source is placed in one part of the model and a controlled voltage source in the other part. Both sources are controlled by the respectively measured voltage/current state variables from the other part of the model. To avoid state/source dependence, one measured signal has to be delayed by one discretization step. This approach is shown in Fig. [4.](#page-3-1)

<span id="page-3-1"></span>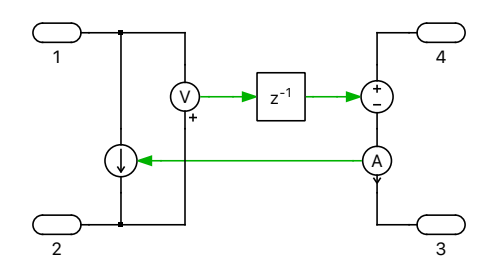

**Figure 4: Circuit to allow physical system splitting**

The individual CPU load for each core becomes smaller and due to this, the average execution time can be reduced considerably. A reduced discretization step size leads to a better frequency resolution, and therefore fidelity of the real-time simulation is improved.

## **2.2 Controls**

The demo model is operated in open-loop. The PWM generation is executed in the same box and routed to the digital output be means of the PWM Out block. Those PWM signals are then feed back to the digital inputs by using a physical loop-back cable. The PWM signals are then brought into the real-time simulation with the PWM Capture block.

# **3 Simulation**

This model can run both in offline mode on a computer or in real-time mode on the PLECS RT Box. Please follow the instructions below to run in real-time mode on an RT Box:

- Connect the Digital In interface to the Digital Out interface of the RT Box, i.e. by using a 37 pin Sub-D cable.
- From the **System** tab of the **Coder options...** window, select the "Plant" and go to the **Scheduling** tab. Chose either single-tasking or multi-tasking as the tasking mode and accept your choice. Please note that multi-tasking mode is only available for RT Box 2 and RT Box 3.
- Return to the **System** tab, select the "Plant" and **Build** it onto the RT Box.
- Once the model is uploaded, from the **External Mode** tab, **Connect** to the RT Box and **Activate autotriggering**.

During the real-time operation under **External Mode** the measurements can be observed using the PLECS Scope "Measurements". The arm voltage and AC grid currents are shown in Fig. [5.](#page-4-0)

<span id="page-4-0"></span>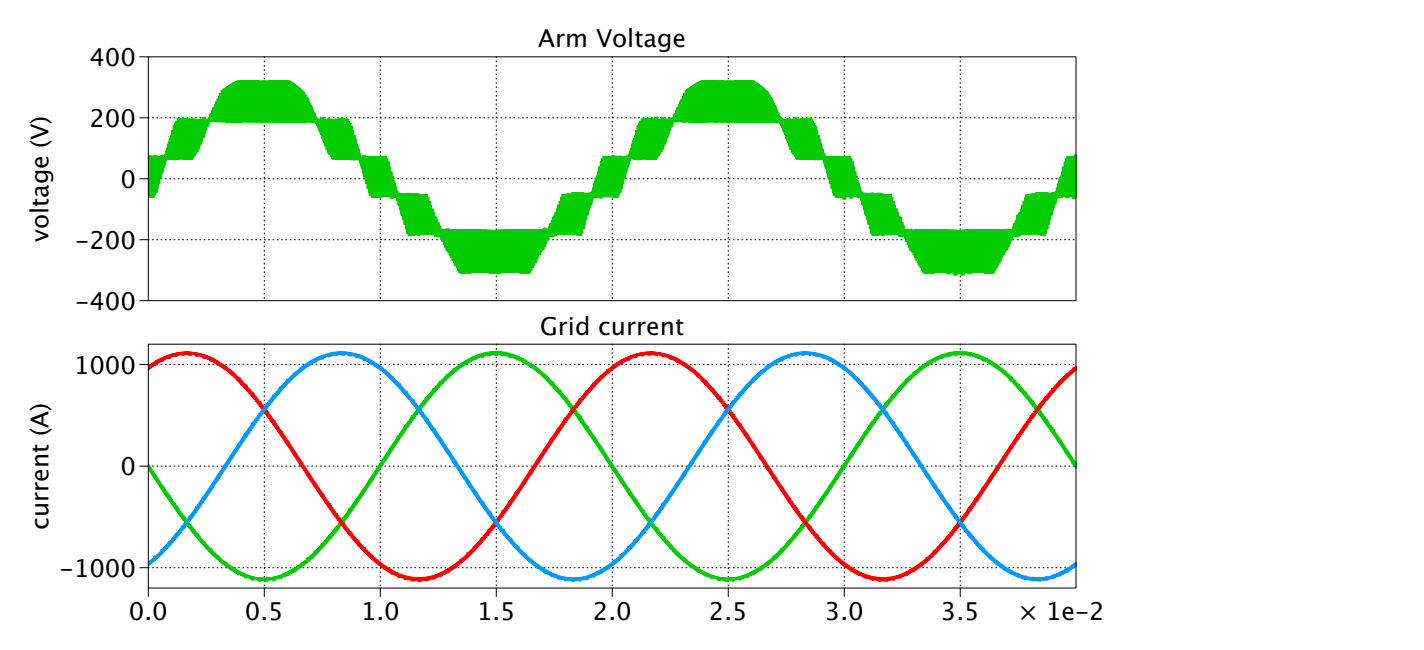

**Figure 5: Real-time measurements obtained on the RT Box in multi-tasking mode**

## **4 Conclusion**

This RT Box demo model demonstrates a grid-connected MMC inverter under open-loop control. The demo model can run both in single-tasking mode on one CPU core of the RT Box 1, 2 or 3, or in multitasking mode on three CPU cores of the RT Box 2 or 3. Multi-tasking has the benefit that the average execution time can be reduced considerably.

### Revision History:

RT Box Target Support Package 2.0.5 First release RT Box Target Support Package 2.1.5 Turn on Assertions in IGBT Full

Bridges and add deadtime in PWM Out blocks

### How to Contact Plexim:

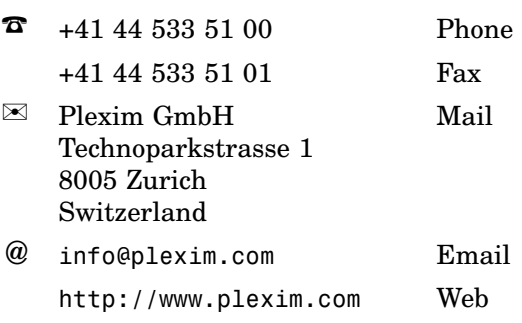

### *RT Box Demo Model*

© 2002–2022 by Plexim GmbH

The software PLECS described in this document is furnished under a license agreement. The software may be used or copied only under the terms of the license agreement. No part of this manual may be photocopied or reproduced in any form without prior written consent from Plexim GmbH.

PLECS is a registered trademark of Plexim GmbH. MATLAB, Simulink and Simulink Coder are registered trademarks of The MathWorks, Inc. Other product or brand names are trademarks or registered trademarks of their respective holders.